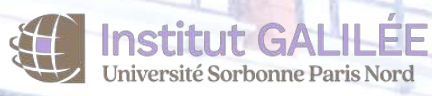

# **Guide**

**de l'intervenant d'enseignement VACATAIRE 2023/ 2024**

## **SOMMAIRE**

# **Conditions de recrutement**

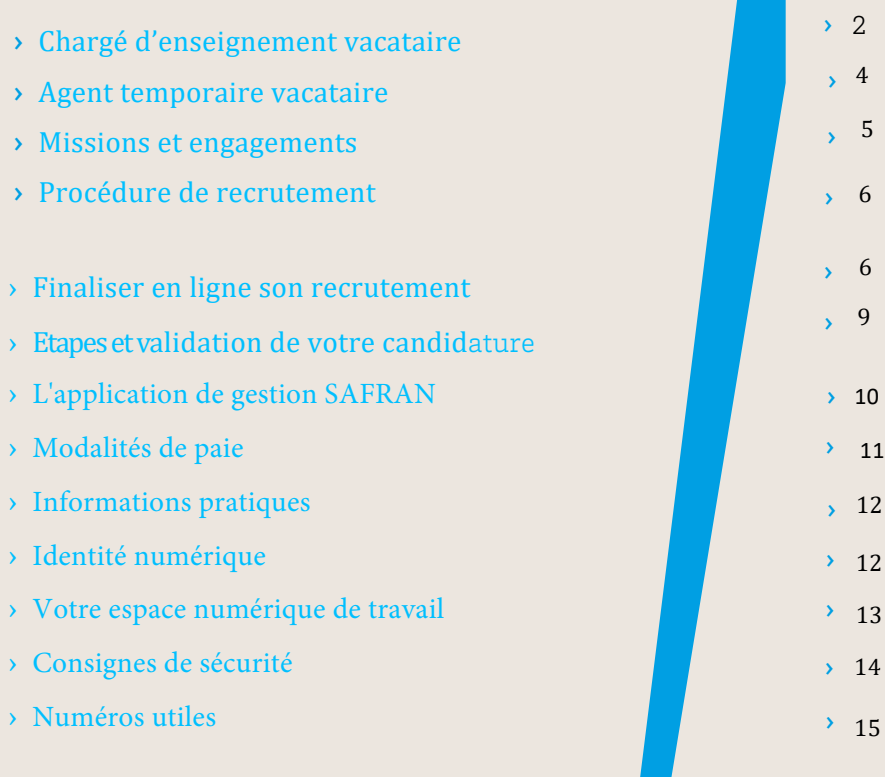

Que vous soyez professionnel en activité, retraité ou étudiant :

Vous pouvez assurer des vacations d'enseignement ponctuelles au sein de l'Institut Galilée

**1**

#### **En tant qu'intervenant extérieur :**

**- Vous complétez** l'effectif enseignant titulaire et - **Vous contribuez** au caractère professionnalisant de certaines filières de l'université Sorbonne Paris Nord

# **Conditions** de recrutement

Il existe deux profils de vacataires d'enseignement :

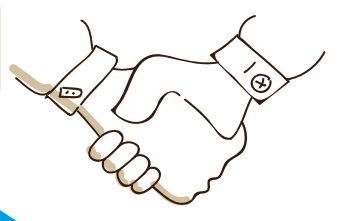

**les chargés d'enseignement vacataires**   $\rightarrow$ **les agents temporaires vacataires.**

### **Chargé d'enseignement vacataire**

›

Vous pouvez être recruté en tant que chargé d'enseignement vacataire (CEV) si vous exercez une activité professionnelle principale consistant soit :

> En la direction d'une entreprise, en activité non salariée, à condition d'être d'être assujetti à la contribution économique territoriale ou de justifier que votre profession vous permet de<br>dégager des movens d'existence dégager des moyens réguliers depuis trois ans (par exemple, auto-entrepreneur, personne relevant d'une profession libérale ou travailleur indépendant)

En une activité salariée de 900 heures de travail ou de 300 heures d'enseignement par an ; ›

**En tant que personnel de l'université Sorbonne Paris Nord, si vous êtes :**

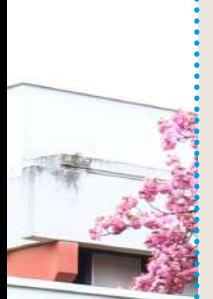

 $\Rightarrow$ 

› **Personnel de bibliothèque,** ingénieurs, administratifs, techniciens, sociaux et de santé (BIATSS) titulaires ou contractuels,

- › **Agent contractuel** sur missions de recherche, vous pouvez être recruté en tant que chargé d'enseignement vacataire (CEV) sous réserve de demander une déclaration d'activité accessoire.
- › Le plafond des heures d'enseignement ou de l'activité pédagogique est de 64 HETD\*.

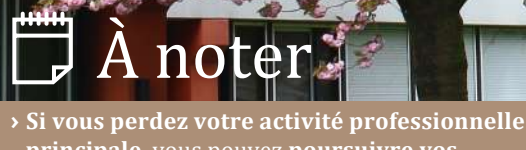

**principale**, vous pouvez **poursuivre vos fonctions d'enseignement** pour une durée maximale d'un an.

 *\*L'HETD ou heure équivalent travaux dirigés, est l'unité de mesure du temps d'activité pédagogique.*

#### **Agent temporaire vacataire**

Vous pouvez être recruté en tant qu'**agent temporaire vacataire**  (ATV) si vous êtes :

- Etudiant inscrit dans une formation de 3  $e^{im\theta}$  cycle (doctorat) au 1er septembre de l'année universitaire
- Retraité ou préretraité, à condition de n'avoir pas exercé à l'université Sorbonne Paris Nord votre activité professionnelle au moment de votre cessation d'activité et d'être âgé de moins de 67 ans

Vous devez vous renseigner auprès de<br>votre service de service pension pour connaître le montant maximum des rémunérations que vous pouvez percevoir

Vous ne pourrez pas être recruté en qualité de vacataire d'enseignement

- Attaché temporaire d'enseignement et de recherche (ATER)
- Si vous êtes
	- Doctorant contractuel avec mission d'enseignement de 32 ou 64 HETD
		- Sans emploi

Important

- > Retraité ou en activité de plus de 67 ans
- <sup>></sup> Retraité de l'université Sorbonne Paris Nord
- $\rightarrow$  En congé pour recherche ou conversion thématique en disponibilité. en congé parental

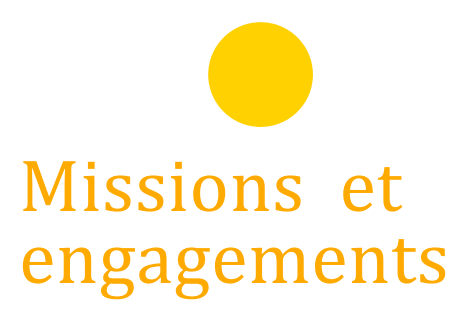

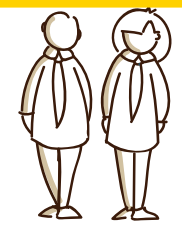

#### **Vos missions**

En tant que vacataire, vous êtes engagé pour effectuer un nombre limité et ponctuel de vacations

d'enseignement répartis sur une année universitaire

Vous serez missionné pour des activités pédagogiques quel qu'en soit le format.

#### **Vos engagements**

**Quel que soit votre profil, en tant que vacataire, vous avez diverses obligations induites par votre activité d'enseignement et vous participez notamment au contrôle des connaissances et aux examens. Cela ne donne lieu ni à une rémunération supplémentaire, ni à une réduction des obligations de service prévues lors de votre engagement.**

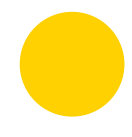

# Finaliser en ligne son recrutement

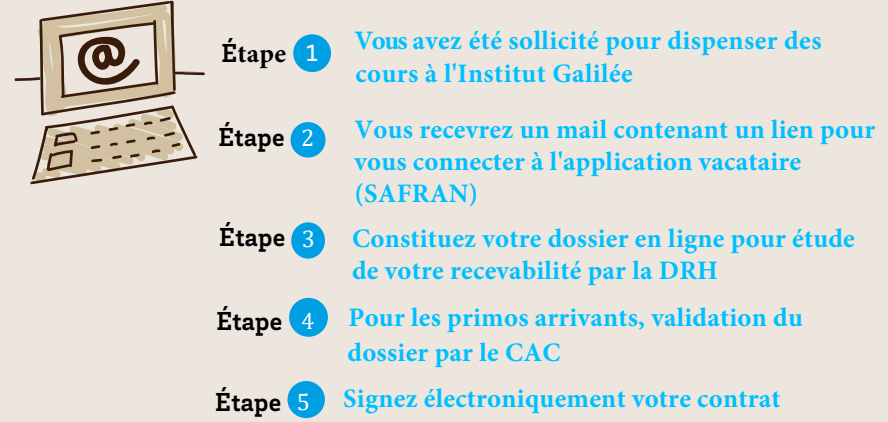

#### **Liste des documents à fournir lors de votre inscription sur SAFRAN**

Pour valider votre candidature, vous devez télécharger directement sur l'application :

- → Les documents liés à votre situation personnelle
- > CV et dernier diplôme obtenu,
- Copie de votre carte nationale d'identité en recto-verso (à télécharger sur une seule page) ou copie du passeport,
- Copie de votre carte vitale ou de votre attestation de sécurité sociale La carte de mutuelle n'est pas acceptée,
- > Un RIB à votre nom ou un imprimé pour virement international pays hors zone SEPA (accessible en ligne depuis l'application SAFRAN Les RIB professionnels ne sont pas acceptés.
- Copie du titre de séjour valide et de l'autorisation de travail (étrangers hors UE uniquement).

#### → **les documents spécifiques**

#### **Vous candidatez pour être agent temporaire vacataire**

Étudiant de 3e cycle

Retraité ou préretraité

#### **Vous êtes… vous devez fournir :**

› Un certificat de scolarité pour l'année universitaire en cours, la carte étudiante

› Un titre de pension

**Doctorant sous contrat doctoral de l'USPN ou hors USPN**

› Déclaration d'activité accessoire (Le document est accessible depuis l'application SAFRAN) › Le dernier bulletin de salaire › Une copie du contrat doctoral en cours

#### **Vous candidatez pour être chargé d'enseignement vacataire**

**Vous êtes… vous devez fournir :**

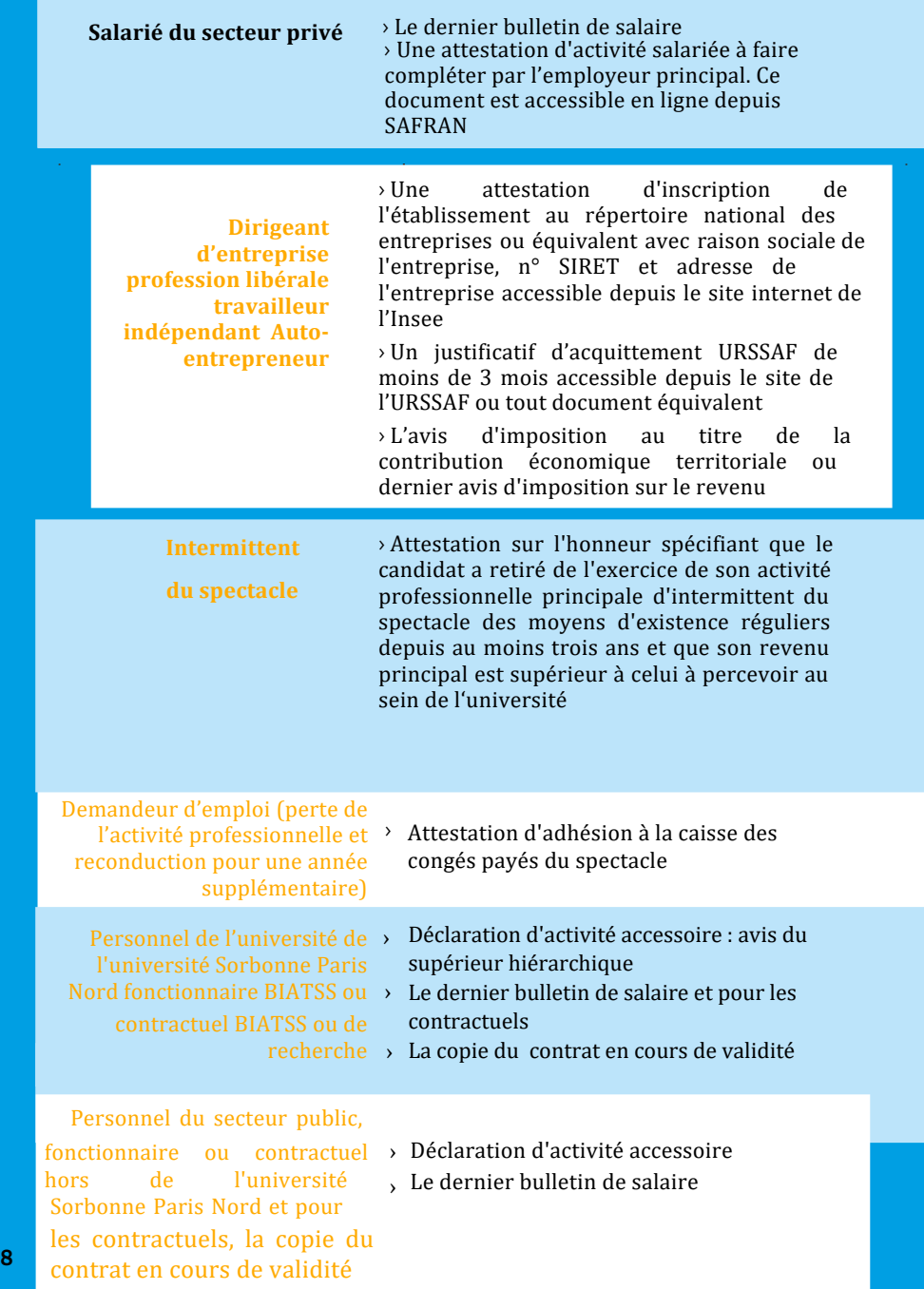

# **Etapes de validation de votre candidature**

**En bref**

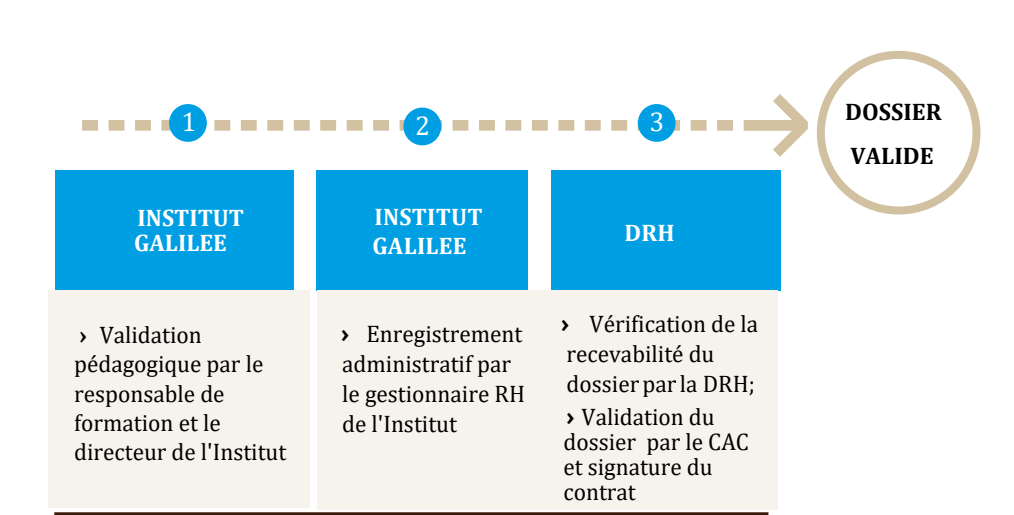

### → **L'application de gestion SAFRAN**

#### Important

Le dossier de candidature<br>doit être complété et validé en début d'année

universitaire et au moins 1 mois avant le début des enseignements pour faciliter votre prise de poste.

En l'absence de dossier complet, il ne sera pas possible de mettre en paiement les heures d'enseignement effectuées

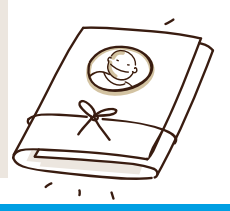

#### **Elle vous permet de :**

- Déposer un seul dossier administratif pour intervenir auprès de plusieurs unités de formation ou au sein de la même composante ou auprès de différentes composantes au titre d'une seule année universitaire
- Conservez les documents liés à votre situation personnelle (voir p.6)
- Gérer et mettre à jour votre dossier (pièces justificatives, nouvelle formation)
- Etre notifié de la validation de votre dossier administratif
- $\triangleright$  Signez électroniquement votre contrat

# **À noter**

- **Si vous êtes vacataire bénévole vous devez renseigner une convention d'accueil bénévolat et joindre : la carte nationale d'identité et la carte vitale**
- **Rapprochez-vous du service RH de gestion des vacataires de l'Institut Galilée**

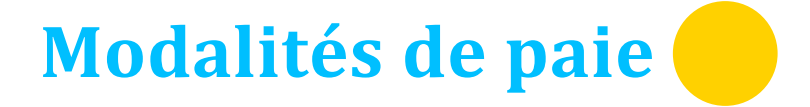

### **Les vacations sont rémunérées après service fait.**

› Le versement de votre paie intervient au plus tôt 2 mois après la déclaration de vos heures d'enseignement par le responsable de formation et par la validation de celle-ci par le référent RH de l'Institut Galilée (sous réserve d'un dossier complet/validé).

 $\rightarrow$  Ce délai de prise en charge tient compte du calendrier national de paie défini par la direction régionale des finances publiques (DRFIP).

**Taux de rémunération HETD (en vigueur**

**depuis le 01/07/2023 ) : 43,50 € bruts** 

# **Informations pratique**

#### **Votre identité numérique**

Vous disposez d'une identité numérique personnelle et inaliénable qui vous permet d'accéder aux services numériques et aux ressources professionnelles Les identifiants doivent être conservés car ils sont réutilisables d'une année sur l'autre

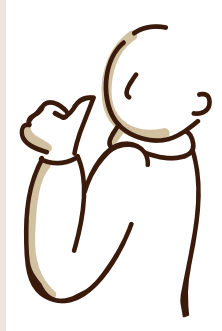

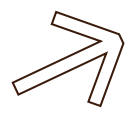

Vous êtes un **nouveau vacataire d'enseignement** à l'université **et vous n'êtes pas membre du personnel de l'université**, identité numérique sera accessible automatiquement depuis votre espace personnel SAFRAN une fois votre dossier complété et contrat signé.

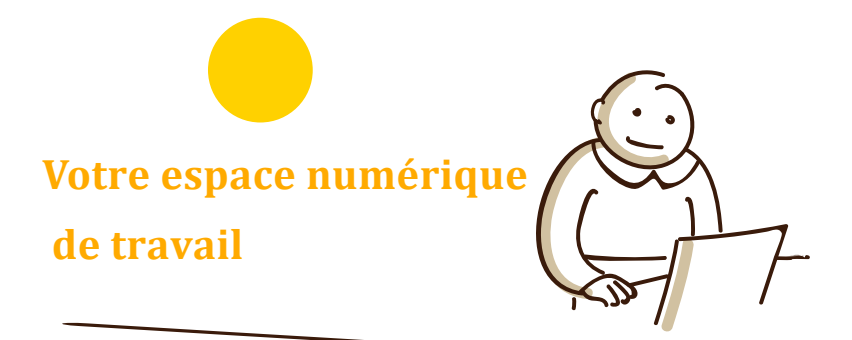

### **Votre identité numérique vous permet d'accéder depuis votre ENT à :**

**› Votre messagerie professionnelle**

**› Votre emploi du temps (hyperplanning)**

**› Vos demandes de reprographie**

**› La plateforme d'assistance en ligne (GLPI) pour signaler toutes anomalies de votre messagerie**

**› Un espace pour déposer des cours en ligne (plateforme Moodle) : rapprochez-vous du directeur des études ou du responsable de formation pour l'utiliser**

**› Une carte professionnelle peut vous être délivrée à votre demande auprès de votre gestionnaire RH**

**(gestion-vacataires.galilee@univ-paris13.fr)**

**Pour préparer, programmer, annuler un cours, signaler une absence, faire des photocopies, accéder aux salles badgées ?** : **contactez les services administratifs de l'Institut Galilée dans lequel vous dispensez des cours**

### **Accéder à votre bulletin de salaire**

Les bulletins de salaire sont accessibles en ligne depuis un espace personnel et sécurisé mis à votre disposition par la direction régionale des finances publiques : c'est l'ENSAP, l'espace numérique sécurisé de l'agent public.

En cas de question, une aide en ligne ainsi que différents tutoriels vidéos sont disponibles depuis la page d'accueil web de l'ENSAP

*→ <https://ensap.gouv.fr>*

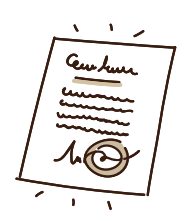

#### **Recevoir votre attestation d'emploi / modalités relati a fin de service ves à l**

À la fin de votre service d'enseignement et **à votre demande,** la direction des ressources humaines vous remet une attestation d'emploi récapitulant le nombre d'heures effectuées au sein de l'université

#### **IMPORTANT**

Afin de recevoir votre rémunération, pensez à signaler rapidement tout changement de RIB

> Contactez les services administratifs de l'Institut Galilée.

# **LIENS ET NUMEROS UTILES**

**Pour tout renseignement : contactez le gestionnaire RH/vacataire de l'Institut Galilée au : 01 49 40 36 55** 

**gestion-vacataires.galilee@univ-paris13.fr Bureau D219 9h30-12h 14h-17h** 

> **PC de l'université 40/40**

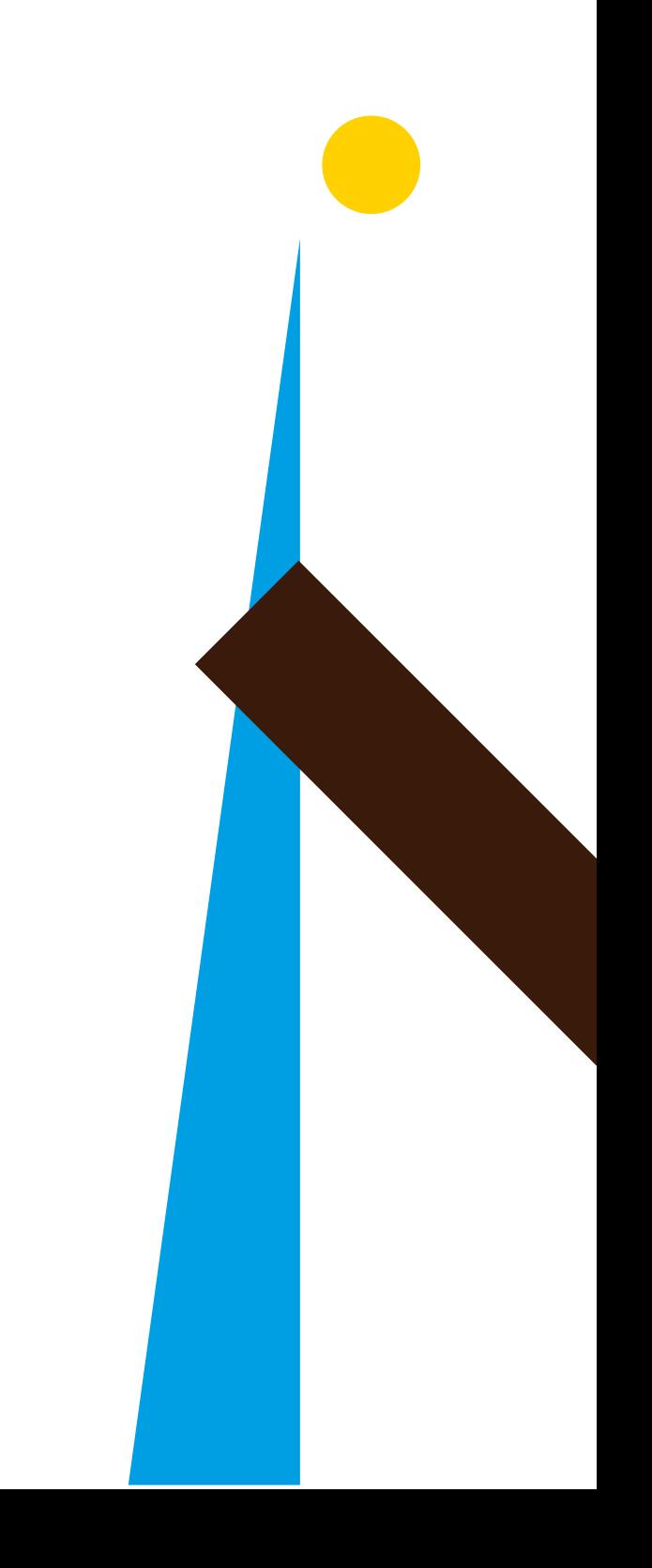